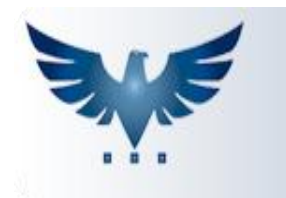

## **Manual Sobre Cadastro de Estrutura**

Antes de cadastrar a estrutura, primeiramente devemos cadastrar o produto.

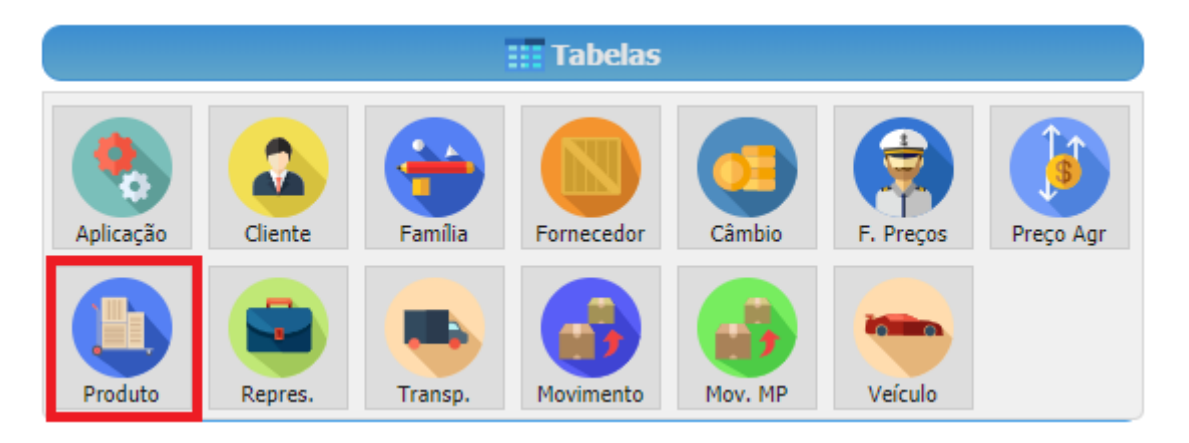

Para adicionar um produto, clique no botão <sup>da</sup>, como no exemplo abaixo:

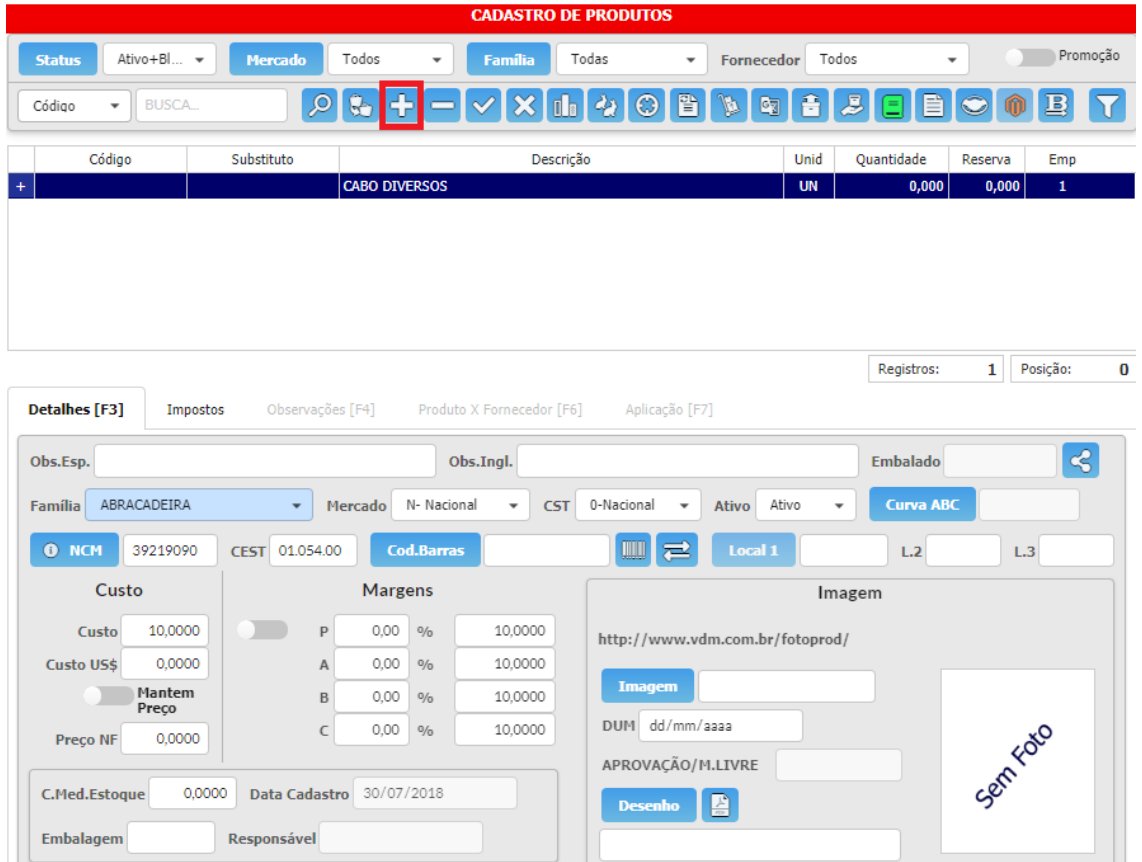

Primeiramente, deve ser escolhida a Família que o determinado produto pertence.

Deve-se considerar importante a escolha da Unidade de Medida (L, KG, M, entre outros) e inserir também o peso líquido e bruto do produto. Outro dado importante é o custo do seu produto, que está localizado do lado esquerdo na aba de **Detalhes [F3]**.

Repare que no cadastro, existe um campo *Mercado*, que contém as seguintes opções:

- C Componente
- I Importado
- M Matéria Prima
- N Nacional
- P Produto
- S Semi-Acabado

Pode ser feito um filtro na parte superior da janela, para escolher o Mercado do seu produto, como na imagem:

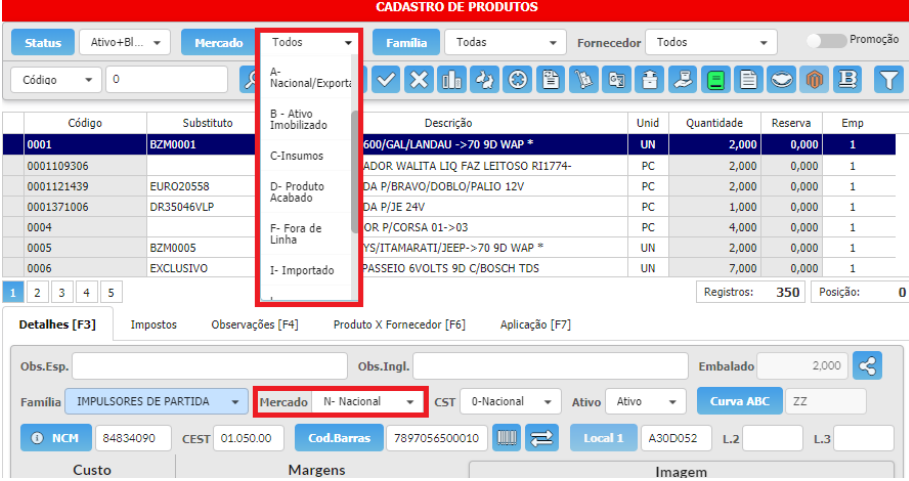

O produto sendo cadastrado como M (Matéria-Prima), pode ser cadastrado na janela de Estrutura do Produto, no menu de navegação:

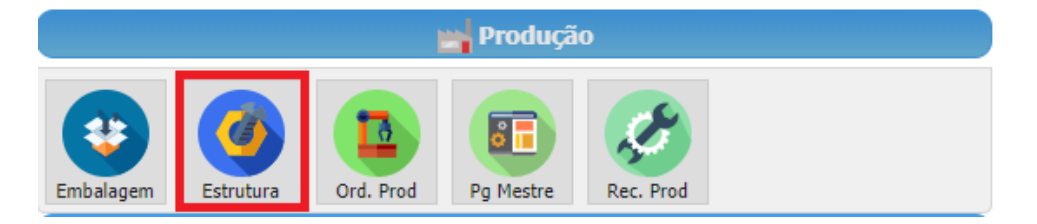

## **Tabela dos Produtos**

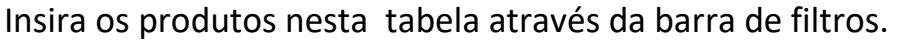

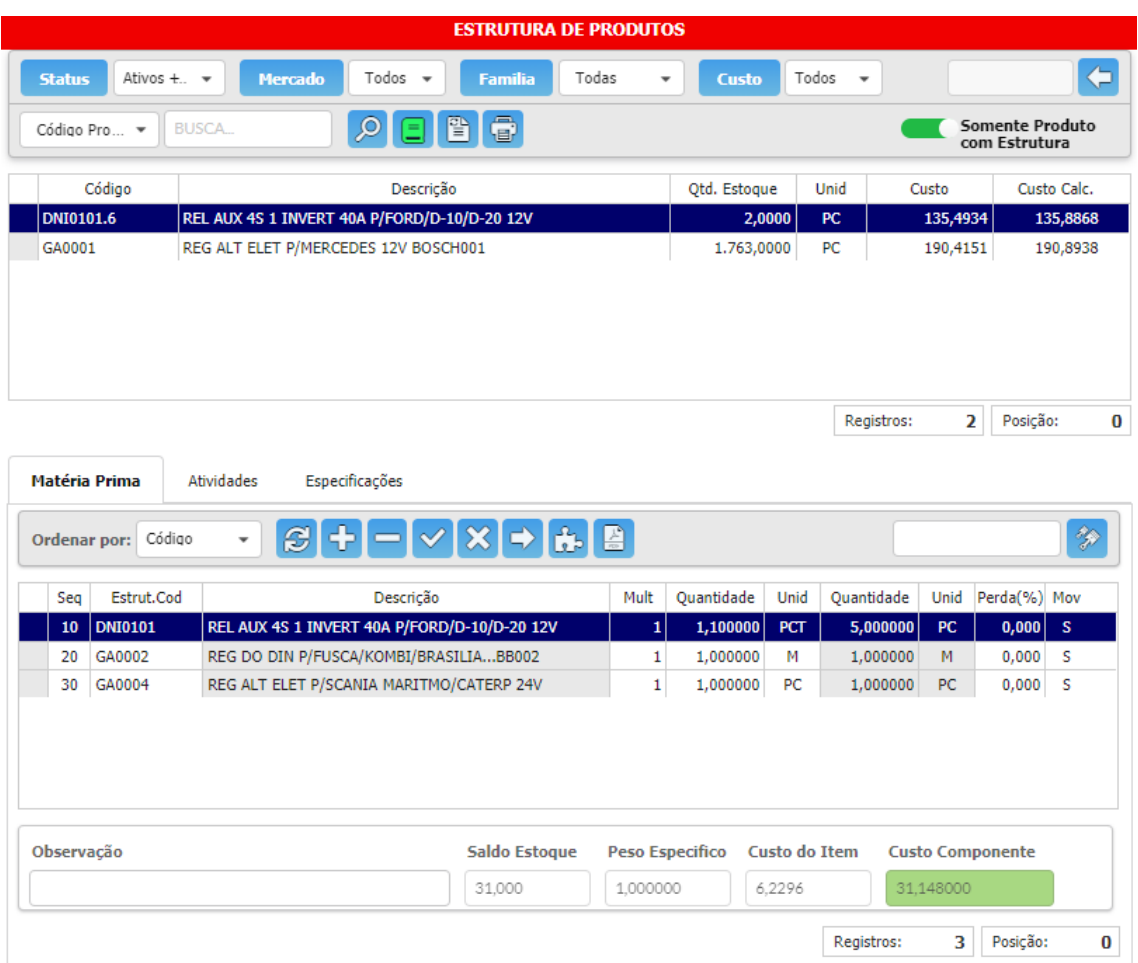

A Estrutura de Produtos são os registros das informações referentes aos produtos, assim como matéria prima, atividades e especificações.

Posicione sobre o produto a qual vai ser cadastrado e insira a matériaprima do determinado produto.

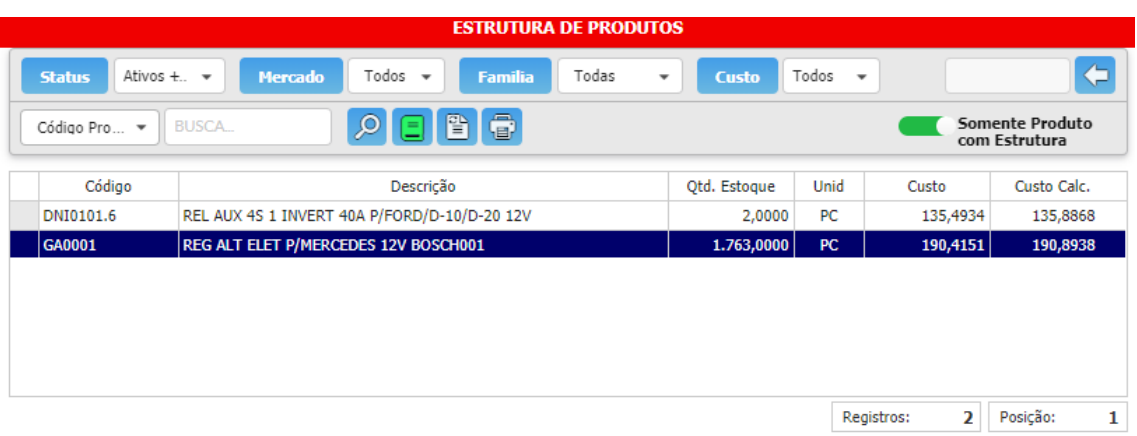

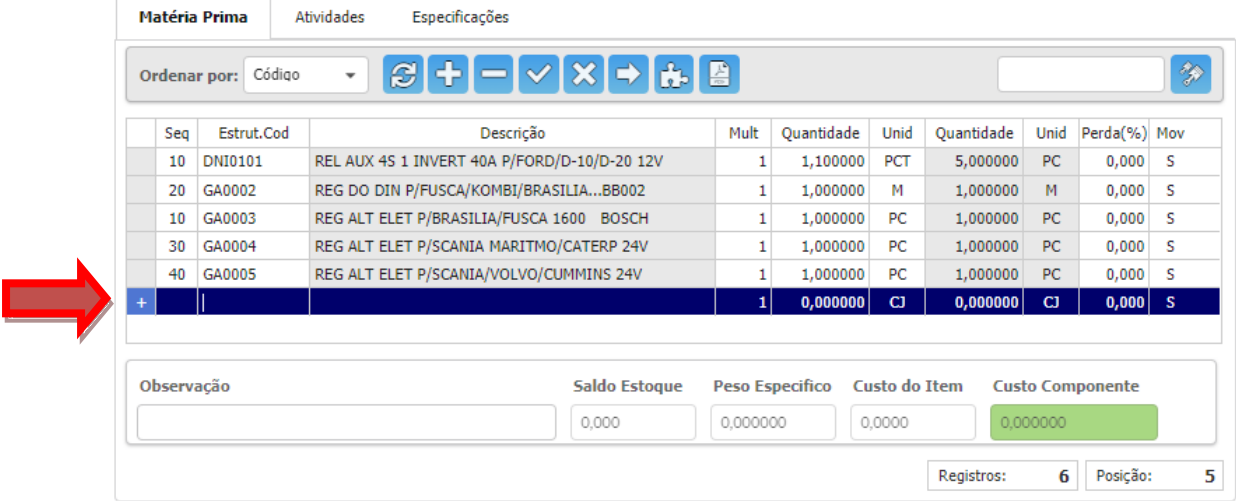

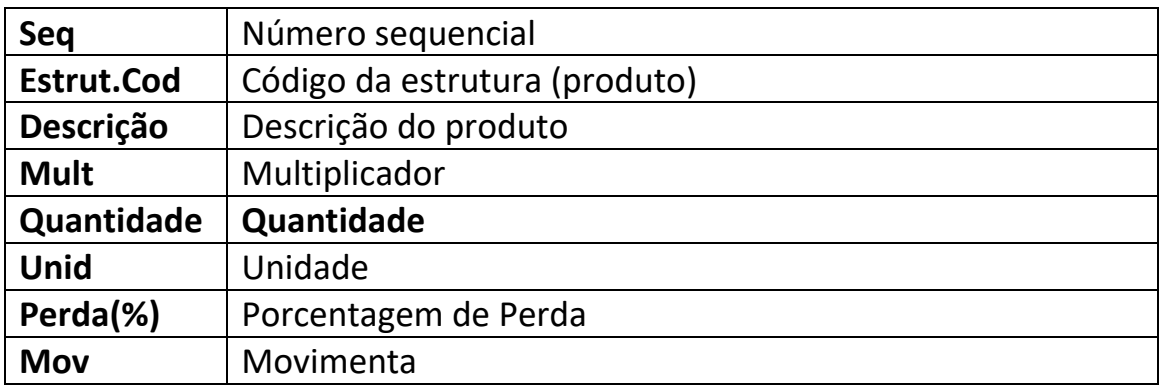